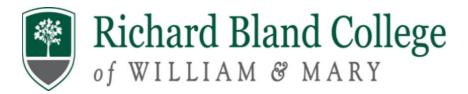

## Steps for Completing Entrance Counseling & Master Promissory Note

## **Entrance Counseling**

Step 1: Go to https://studentaid.gov/

Step 2: Log-in with your FSA ID Username and FSA Password

Step 3: Select "Complete Aid Process"

Step 4: "Complete Entrance Counseling"

Step 5: Select "Start" I am Undergraduate Student

Select "State and School"—Notify School

Proceed to complete the Entrance Loan Counseling Session (Carefully read the information as you will be quizzed)

## **Master Promissory Note**

**Step 6**: Return to the Home Page

Step 7: Select "Complete Aid Process"

**Step 8**: Select "Complete Master Promissory Note"

Step 9: Select "Start" I am Undergraduate Student

Complete steps 1-5 and submit